# Old Company Name in Catalogs and Other Documents

On April 1<sup>st</sup>, 2010, NEC Electronics Corporation merged with Renesas Technology Corporation, and Renesas Electronics Corporation took over all the business of both companies. Therefore, although the old company name remains in this document, it is a valid Renesas Electronics document. We appreciate your understanding.

Renesas Electronics website: http://www.renesas.com

April 1st, 2010 Renesas Electronics Corporation

Issued by: Renesas Electronics Corporation (http://www.renesas.com)

Send any inquiries to http://www.renesas.com/inquiry.

#### **Notice**

- 1. All information included in this document is current as of the date this document is issued. Such information, however, is subject to change without any prior notice. Before purchasing or using any Renesas Electronics products listed herein, please confirm the latest product information with a Renesas Electronics sales office. Also, please pay regular and careful attention to additional and different information to be disclosed by Renesas Electronics such as that disclosed through our website.
- 2. Renesas Electronics does not assume any liability for infringement of patents, copyrights, or other intellectual property rights of third parties by or arising from the use of Renesas Electronics products or technical information described in this document. No license, express, implied or otherwise, is granted hereby under any patents, copyrights or other intellectual property rights of Renesas Electronics or others.
- 3. You should not alter, modify, copy, or otherwise misappropriate any Renesas Electronics product, whether in whole or in part.
- 4. Descriptions of circuits, software and other related information in this document are provided only to illustrate the operation of semiconductor products and application examples. You are fully responsible for the incorporation of these circuits, software, and information in the design of your equipment. Renesas Electronics assumes no responsibility for any losses incurred by you or third parties arising from the use of these circuits, software, or information.
- 5. When exporting the products or technology described in this document, you should comply with the applicable export control laws and regulations and follow the procedures required by such laws and regulations. You should not use Renesas Electronics products or the technology described in this document for any purpose relating to military applications or use by the military, including but not limited to the development of weapons of mass destruction. Renesas Electronics products and technology may not be used for or incorporated into any products or systems whose manufacture, use, or sale is prohibited under any applicable domestic or foreign laws or regulations.
- 6. Renesas Electronics has used reasonable care in preparing the information included in this document, but Renesas Electronics does not warrant that such information is error free. Renesas Electronics assumes no liability whatsoever for any damages incurred by you resulting from errors in or omissions from the information included herein.
- 7. Renesas Electronics products are classified according to the following three quality grades: "Standard", "High Quality", and "Specific". The recommended applications for each Renesas Electronics product depends on the product's quality grade, as indicated below. You must check the quality grade of each Renesas Electronics product before using it in a particular application. You may not use any Renesas Electronics product for any application categorized as "Specific" without the prior written consent of Renesas Electronics. Further, you may not use any Renesas Electronics product for any application for which it is not intended without the prior written consent of Renesas Electronics. Renesas Electronics shall not be in any way liable for any damages or losses incurred by you or third parties arising from the use of any Renesas Electronics product for an application categorized as "Specific" or for which the product is not intended where you have failed to obtain the prior written consent of Renesas Electronics. The quality grade of each Renesas Electronics product is "Standard" unless otherwise expressly specified in a Renesas Electronics data sheets or data books, etc.
	- "Standard": Computers; office equipment; communications equipment; test and measurement equipment; audio and visual equipment; home electronic appliances; machine tools; personal electronic equipment; and industrial robots.
	- "High Quality": Transportation equipment (automobiles, trains, ships, etc.); traffic control systems; anti-disaster systems; anticrime systems; safety equipment; and medical equipment not specifically designed for life support.
	- "Specific": Aircraft; aerospace equipment; submersible repeaters; nuclear reactor control systems; medical equipment or systems for life support (e.g. artificial life support devices or systems), surgical implantations, or healthcare intervention (e.g. excision, etc.), and any other applications or purposes that pose a direct threat to human life.
- 8. You should use the Renesas Electronics products described in this document within the range specified by Renesas Electronics, especially with respect to the maximum rating, operating supply voltage range, movement power voltage range, heat radiation characteristics, installation and other product characteristics. Renesas Electronics shall have no liability for malfunctions or damages arising out of the use of Renesas Electronics products beyond such specified ranges.
- 9. Although Renesas Electronics endeavors to improve the quality and reliability of its products, semiconductor products have specific characteristics such as the occurrence of failure at a certain rate and malfunctions under certain use conditions. Further, Renesas Electronics products are not subject to radiation resistance design. Please be sure to implement safety measures to guard them against the possibility of physical injury, and injury or damage caused by fire in the event of the failure of a Renesas Electronics product, such as safety design for hardware and software including but not limited to redundancy, fire control and malfunction prevention, appropriate treatment for aging degradation or any other appropriate measures. Because the evaluation of microcomputer software alone is very difficult, please evaluate the safety of the final products or system manufactured by you.
- 10. Please contact a Renesas Electronics sales office for details as to environmental matters such as the environmental compatibility of each Renesas Electronics product. Please use Renesas Electronics products in compliance with all applicable laws and regulations that regulate the inclusion or use of controlled substances, including without limitation, the EU RoHS Directive. Renesas Electronics assumes no liability for damages or losses occurring as a result of your noncompliance with applicable laws and regulations.
- 11. This document may not be reproduced or duplicated, in any form, in whole or in part, without prior written consent of Renesas Electronics.
- 12. Please contact a Renesas Electronics sales office if you have any questions regarding the information contained in this document or Renesas Electronics products, or if you have any other inquiries.
- (Note 1) "Renesas Electronics" as used in this document means Renesas Electronics Corporation and also includes its majorityowned subsidiaries.
- (Note 2) "Renesas Electronics product(s)" means any product developed or manufactured by or for Renesas Electronics.

# M16C R8C Compact Emulator Debugger V.1.03.00 **Release Notes**

This document describes the notes of this debugger, and please read before you start to use this debugger.

And also, please refer to the "High-performance Embedded Workshop Release Notes" about the notes of High-performance Embedded Workshop IDE.

#### Contents

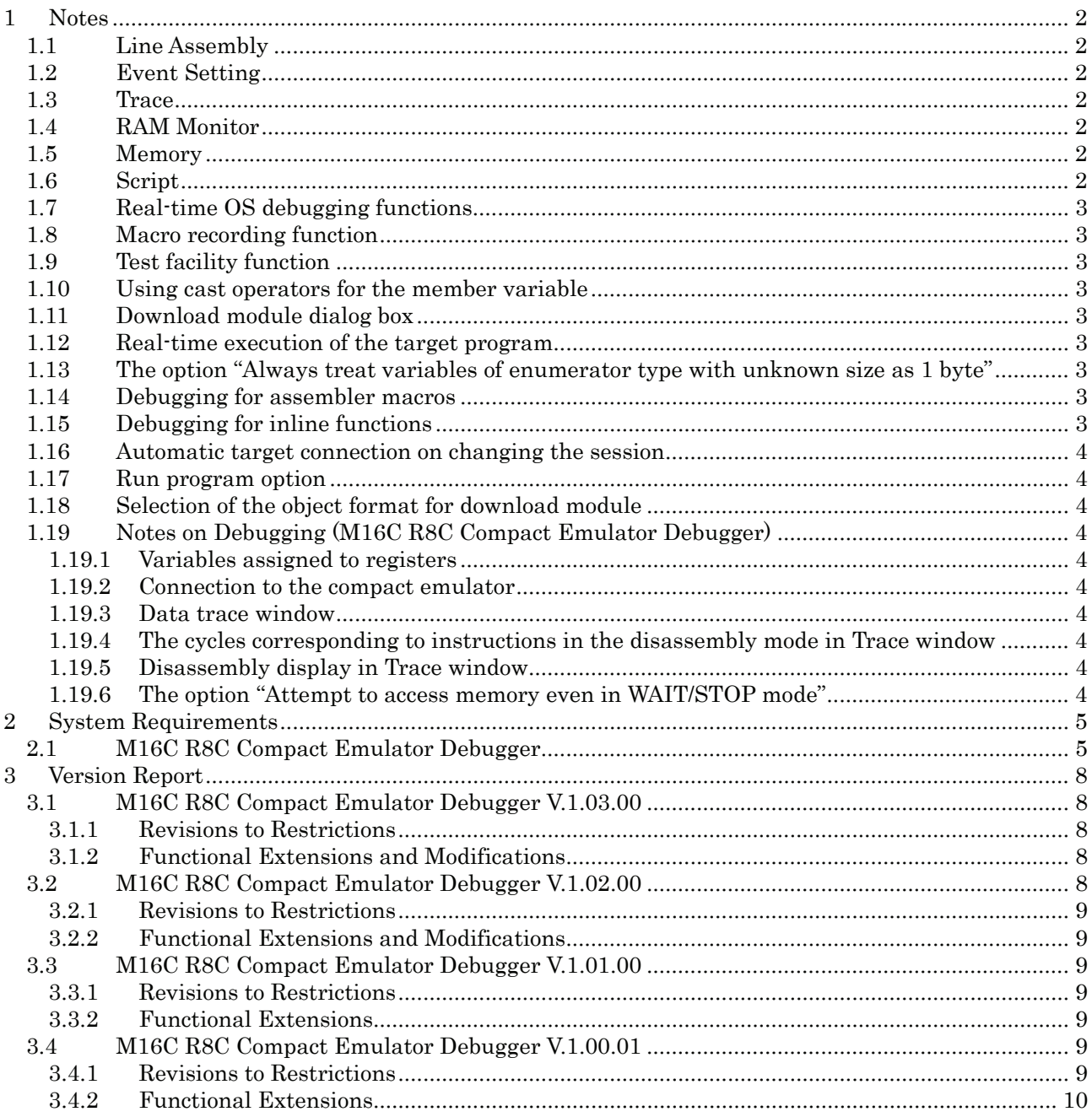

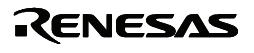

## <span id="page-3-0"></span>**1 Notes**

## **1.1 Line Assembly**

Regardless of the Radix setting, the default for line assembly input is decimal. Specify H as the radix for a hexadecimal input.

## **1.2 Event Setting**

- 1. TAB order in Set Event Status dialog box Even when you press [TAB] key, the next input control may not be focused on the Set Event Status dialog boxes opened from H/W Break and Trace Point.
- 2. In-place-edit mode on event list On event list in H/W Break and Trace Point, High-performance Embedded Workshop will not escape from in-place-edit mode even when you press the [ESC] key.

3. Event setting by BIT SYMBOL When the specified address is odd numbers, the setting by BIT SYMBOL can not set the correct condition. Use DATA ACCESS setting and specify the compared data with the data mask. For details about how to set the conditions for odd number addresses, refer to the online help.

4. Event detection for BIT SYMBOL When the event is set to detect the access to specified bit, it will be detected even if the other bit of the same address as the specified bit is accessed. This is because the access to the bit from MCU is byte access.

## **1.3 Trace**

- 1. Specifying function in SRC mode In the SRC mode, when you specify a function to display it, if the current displayed source file includes the function, the top of the source file will be displayed.
- 2. Saving of tracing result in text When you save a tracing result in text with only "BUS" and "DATA" buttons ON, the vertical position of some headers will shifts from the corresponding data. Check "Tab Separated Format" and open it with spreadsheet applications to display them correctly.

#### 3. Time concerned data Displayed time concerned data is not measured, though time concerned buttons and items in popup menu are active.(Time measurement is not supported.)

#### 4. Loading the trace image file Trace window can not load the trace image file saved by PDxx debuggers. And also, trace window can not load the trace image file saved by the different target from the current target.

## **1.4 RAM Monitor**

1. Proportional Fonts

When a proportional font is selected, a part of the characters in the view may be hidden. Fixed fonts are recommended.

## **1.5 Memory**

1. 8 bytes data operations To set, fill, and copy 8 bytes data are not supported.

## **1.6 Script**

1. Result of interactive command

When you invoke an interactive command, for example, Assemble and setMemoryByte, the running dialog box will appear and may hide the view of the results.

2. SCOPE Command When you refer current scope name with SCOPE command after program execution, the scope of the start-up module will be returned even if scope has been changed to the other.

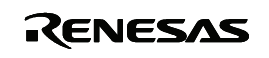

## <span id="page-4-0"></span>**1.7 Real-time OS debugging functions**

- 1. When several labels are allocated to the entry address of the tasks or handlers, the task name or the handler name displayed in the windows may be different from the actual function name.
- 2. When you use the feature to issue system-calls by the script command (MR SYS), the target program should be built with a specific option. For details, refer to the topic "Prepare the realtime OS debug" in the online help.

## **1.8 Macro recording function**

The debug windows which support the macro recording function are memory, registers, IO, ASM watch, and C watch. And also, the debug operations which support this are Reset CPU, Go, Reset Go, Go To Cursor, Step In, Step Over, Step Out, Add/Delete break points, Add/Delete address match interrupt break points, and Download the target program.

### **1.9 Test facility function**

The contents to be compared by the test facility functions are memory, registers, I/O, Output, stack race, ASM watch, and C watch.

### **1.10 Using cast operators for the member variable**

When you use cast operators for the member variable to refer to it as the pointer of the structure, you would not refer to it correctly.

#### **1.11 Download module dialog box**

This debugger does not support the setting of "Offset", "Memory verify on download", and "Access Size" in the download module setting dialog box. These are always treated as "Offset: 0", "Memory" verify: off", and "Access Size: 1".

#### **1.12 Real-time execution of the target program**

If the following operations are invoked while the target program is running, the real-time execution capability will be lost.

- Dump memory
	- update the display of Memory Window
	- update the display of ASM Watch Window or C Watch Window
	- update the display of Source Window (DIS or MIX mode)
	- display the value of variables in Source Window
- ! Clear access history in RAM Monitor Window
- ! Change the ram monitor area in RAM Monitor Window
- Add or remove software break points
- ! Change the status of hardware break points
- ! Get the trace information forcibly or re-start recording the trace information in Trace Window

### **1.13** The option "Always treat variables of enumerator type with unknown size as 1 byte"

The "Always treat variables of enumerator type with unknown size as 1 byte" option is effective after downloading the program. When the option status is changed, target program should be downloaded again.

And also, this option is effective for all variables of enumerator type in the program, even if the compiling options are different for each file.

#### **1.14 Debugging for assembler macros**

When the break points are set at the assembler macro codes, the break points would be set at the different address or not be displayed as the PC line.

#### **1.15 Debugging for inline functions**

When stepping the function including the call for a inline function, local variables would not be able to be referred.

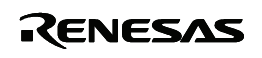

### <span id="page-5-0"></span>**1.16 Automatic target connection on changing the session**

When the target connection is not performed on changing the session, select the menu [Debug]  $\rightarrow$ [Connect]. To perform automatic target connection, remove the check from the option "Do not perform automatic target connectionî in the Option tab on Debug Setting dialog box which is invoked by the menu  $[Debug] \rightarrow [Debug Settings...].$ 

### **1.17 Run program option**

The "Run Program" dialog box enables to specify several temporary PC breakpoints, but this debugger only supports one breakpoint which is listed first in the "Temporary PC breakpoints" list box.

#### **1.18 Selection of the object format for download module**

When the specified file format in the debug setting dialog box is different from the format of the object module file, downloading the file may cause a freeze of the debugger. Please select the correct object format. And also, when selecting the object format for download module file, if there are two or more object format, whose name includes the vender name another ones do not include it, prioritize the file whose name includes vender name leading the object format name.

### **1.19 Notes on Debugging (M16C R8C Compact Emulator Debugger)**

#### **1.19.1 Variables assigned to registers**

When you build a target program, IAR EWM16C may generate the warning like following:

```
Warning [w23]: Cannot represent location of Register pair variable 
'R1H:R1L'
```
In this case, you can not see the variable, which is assigned to R1 in the emulator software. IAR will fix it by upgrading XLINK in near future. Please ask IAR about it for more details.

#### **1.19.2 Connection to the compact emulator**

After setting of MCU by MCU Setting dialog It takes 10-30 seconds to start up debugger. After setting of MCU, please wait for the moment.

#### **1.19.3 Data trace window**

Data trace window can not display the time information when using compact emulators.

#### **1.19.4 The cycles corresponding to instructions in the disassembly mode in Trace window**

The specification of the corresponding cycle for disassembly instruction is changed in the compact emulator debugger V.1.03. In the compact emulator debugger V.1.02 or previous version, the instruction cycle is at the pre-fetched (en-queued) cycle. In the V.1.03 or future versions, it is at the fetched (dequeued) cycle.

#### **1.19.5 Disassembly display in Trace window**

The disassembled instructions may not be displayed correctly in the case blow:

- The operand fetch results are not stored in the trace memory because of the lack of the trace memory.
- Address match interrupt occurred just after the opecode fetch.

#### **1.19.6 The option "Attempt to access memory even in WAIT/STOP mode"**

The option "Attempt to access memory even in WAIT/STOP mode" has been added since the emulator debugger V.1.03. If the option is OFF, the debugger checks whether the status of the connected MCU is HALT. And if the MCU is in HALT status, debugger does not access memory. This behavior will improve the freeze for several seconds because of the memory access to the MCU in HALT status. Instead, it will cause a little overhead to check the status in each memory accesses. Set the check to this option, if the operations slow because of the overhead.

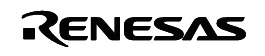

## <span id="page-6-0"></span>**2 System Requirements**

## **2.1 M16C R8C Compact Emulator Debugger**

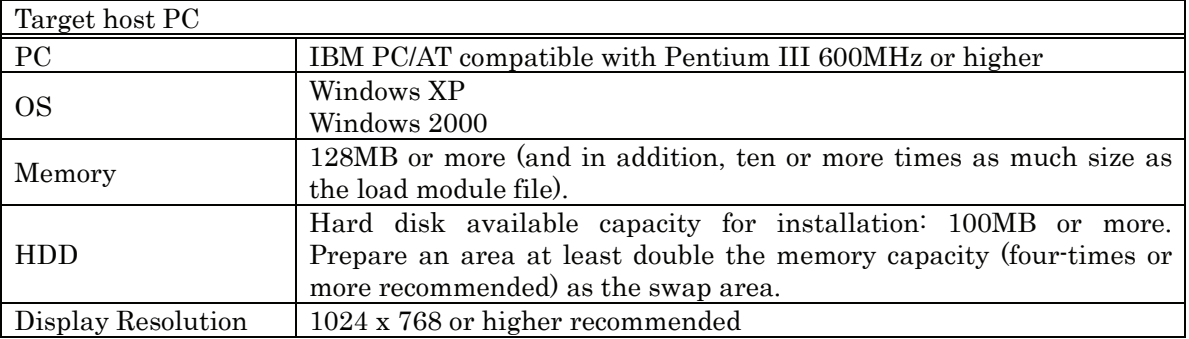

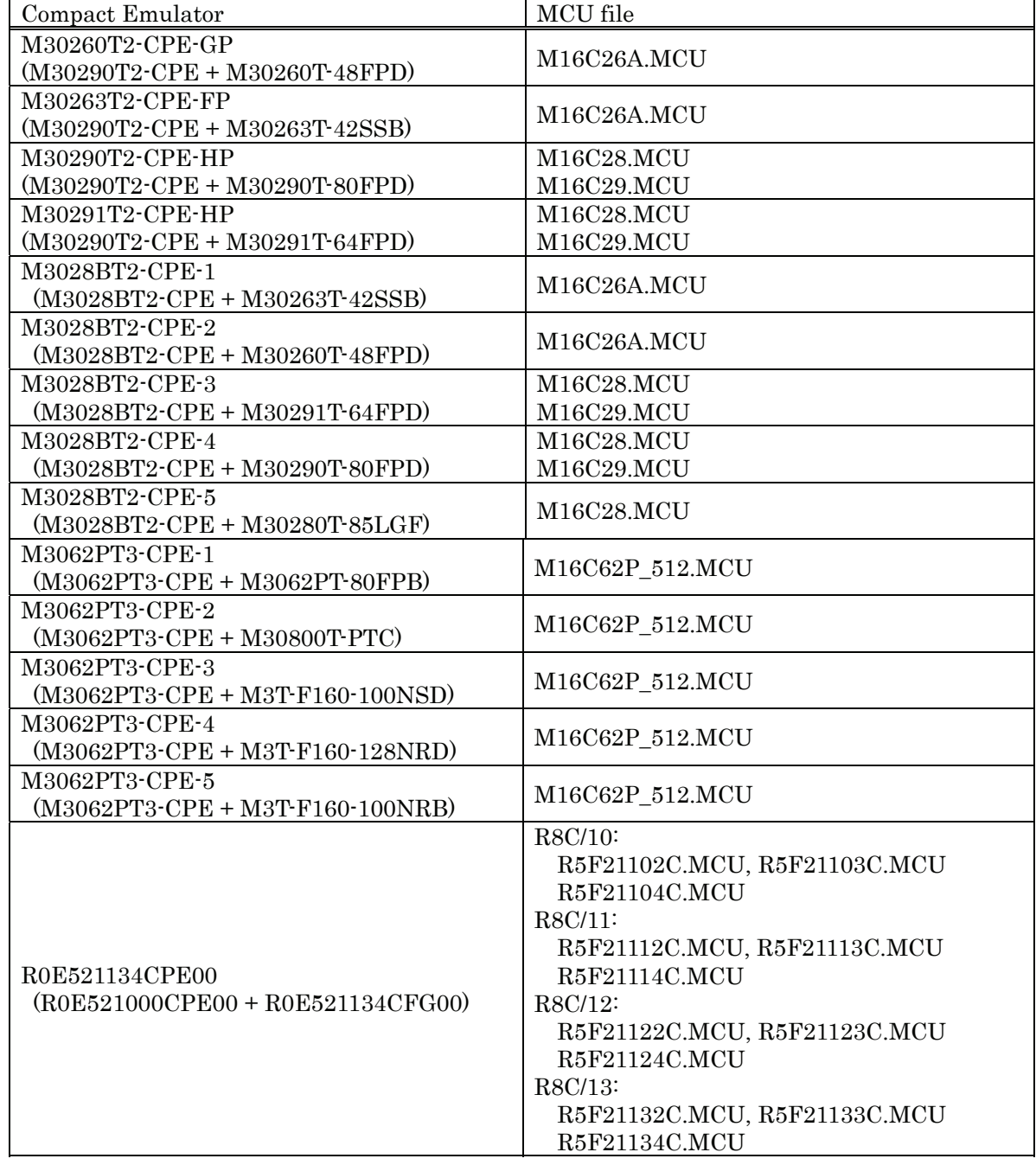

REJ10J1595-0100 Rev.1.00 Jul.01.07 page 5 of 10

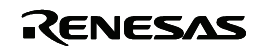

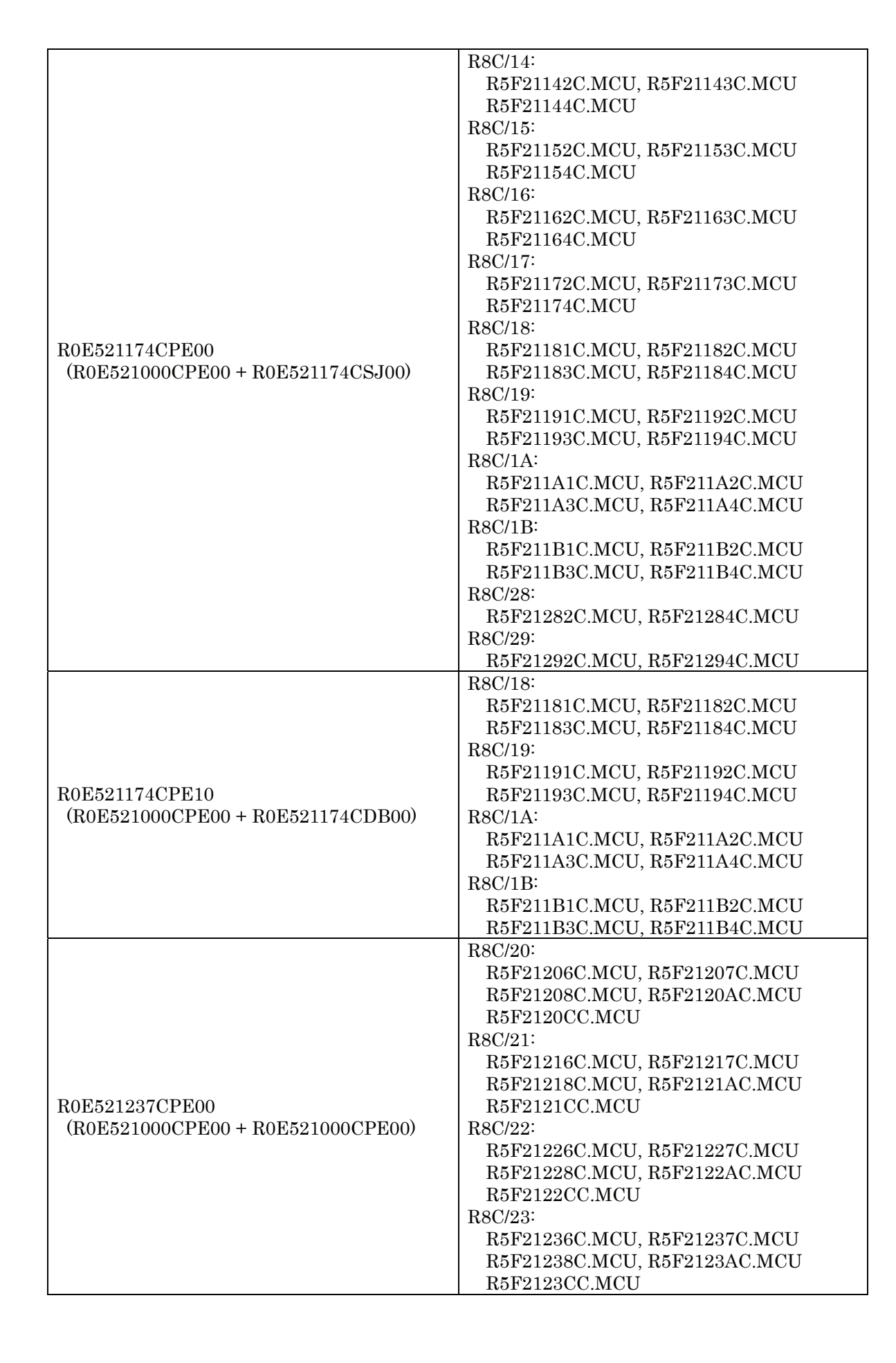

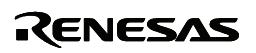

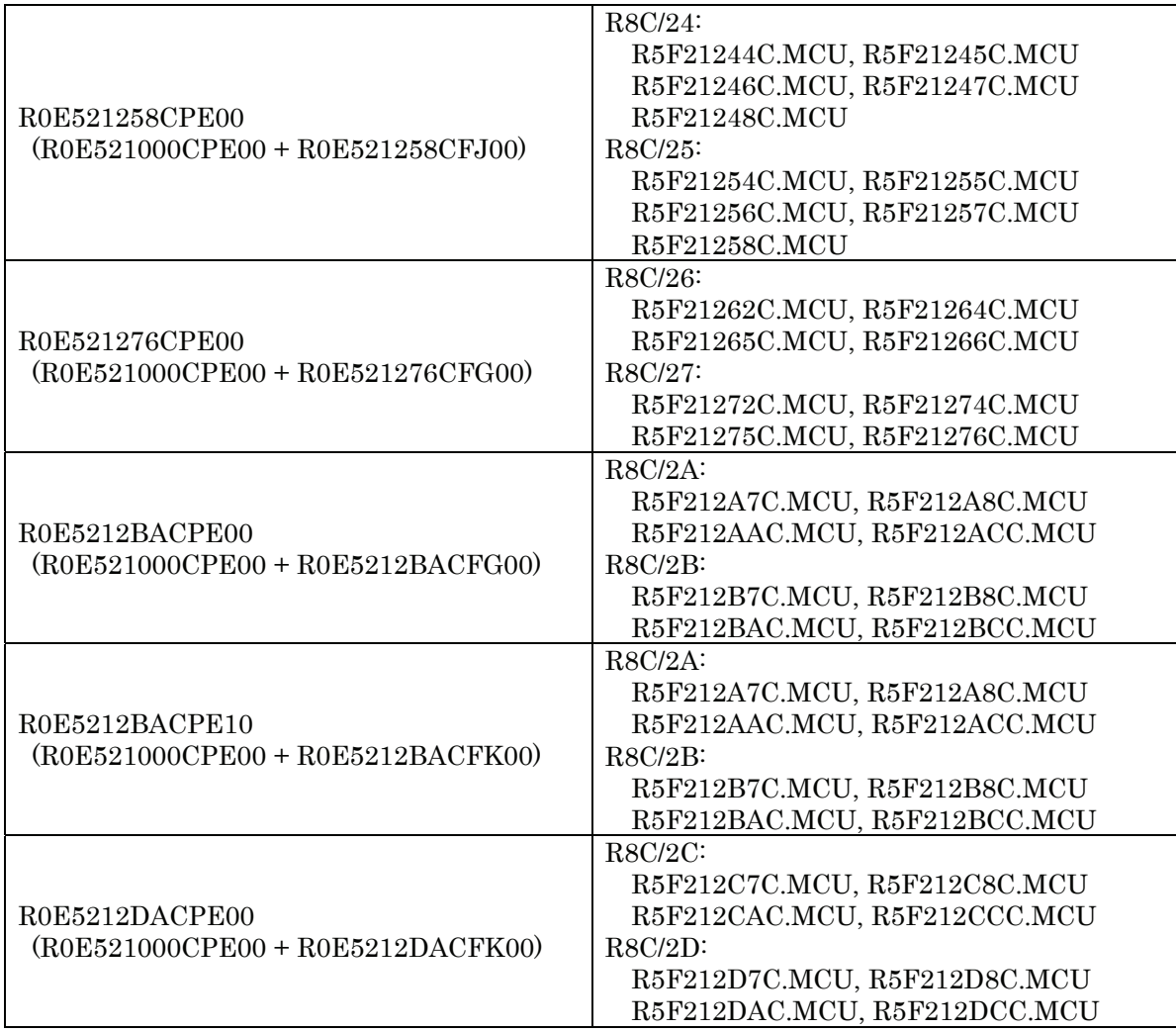

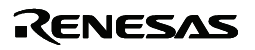

## <span id="page-9-0"></span>**3 Version Report**

This section describes the specification of the changed software.

#### **3.1 M16C R8C Compact Emulator Debugger V.1.03.00**

In this version, the following specifications were changed from the previous version M16C R8C Compact Emulator Debugger V.1.02.00.

This version supports all of the function extensions and the revisions to the restrictions in the Highperformance Embedded Workshop V.4.02.00 and V.4.03.00. For more details, please refer to the RENESAS TOOL NEWS "061216/tn2" issued on December 16, 2006 and "070701/tn1" issued on September 1st, 2007.

#### **3.1.1 Revisions to Restrictions**

- 1. A limitation has been corrected: The emulator is not be affected by the status of the "Debug the program using the Watchdog Timer." (For more details, refer to the RENESAS TOOL NEWS  $"060916$ /tn6" issued on September 16, 2006<sup>).</sup>
- 2. A limitation has been corrected: if the On Demand check box is checked in the Debugging Information tab of the Init dialog box, which appears when you invoke your debugger, target programs may not be loaded successfully on MCUs and not run properly. (For more details, refer to the RENESAS TOOL NEWS "070416/tn8" issued on April 16, 2007).
- 3. A limitation has been corrected: If the size of the variable to be referred by the quick watch feature is larger than 256 bytes, High-performance Embedded Workshop would crash. (For more details, refer to the RENESAS TOOL NEWS "070601/tn5" issued on June  $1^{st}$ , 2007).

#### **3.1.2 Functional Extensions and Modifications**

- 1. Displaying source files information automatically in the Workspace Window. When a download module file is downloaded, the High-performance Embedded Workshop obtains source files information contained in the download module file through its debug information, and displays it under "download module" node in the Projects tab on the Workspace Window. Note that this function is available only for debugging the debug-only projects.
- 2. Supports C watch window included in High-performance Embedded Workshop V.4.03. The feature Changing scope of the variable and suppression leading zero are supported.
- 3. The option to specify the size (1byte or 2byte) of enumerator type is added.
- 4. Supports "Disconnect target" feature.
- 5. When the instruction is modified by the line assemble feature, if the old instruction length is longer than the new instruction length, NOP instructions are inserted automatically so as to suit the old instruction length.
- 6. The instruction format specifier is displayed for each instruction in disassembly. And also, can be switched not to display.
- 7. Supports to substitute the bit field member variable.
- 8. The default value of "Reset CPU after download module" is changed to be checked.
- 9. Supports the Data trace window.
- 10. The option not to access memory while CPU is wait/stop mode is added.
- 11. The corresponding cycle is changed from pre-fetched cycle to fetched cycle for each instruction in disassembly mode of Trace window.
- 12. These commands, which can be invoked in Command Line, have been supported: addressinterruptbreak\_display, addressinterruptbreak\_set, addressinterruptbreak\_clear, addressinterruptbreak\_enable,

#### **3.2 M16C R8C Compact Emulator Debugger V.1.02.00**

In this version, the following specifications were changed from the previous version M16C R8C Compact Emulator Debugger V.1.01.00.

This version supports all of the function extensions and the revisions to the restrictions in the Highperformance Embedded Workshop V.4.01.00 and V.4.01.01. For more details, please refer to RENESAS TOOL NEWS  $"060701/tn1"$  issued on July 1, 2006 and  $"060801/tn1"$  issued on August 1, 2006.

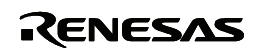

### <span id="page-10-0"></span>**3.2.1 Revisions to Restrictions**

- 1. A limitation has been corrected: The unexpected result will be caused when the object module files, which are created using tool chains manufactured by IAR Systems inc., and which are created with the "Fill unused code memory" link option, are loaded. For more details, refer to the RENESAS TOOL NEWS RSO-DebuggerPackage 1.051016D issued on October 16, 2005.
- 2. A limitation has been corrected: The structure member variables, union member variables, or class member variables whose name begins with a letter of 'e' or 'E' immediately followed by a numeral, are not referenced.

For more details, refer to the RENESAS TOOL NEWS RSO-M3T-PD32RM-060116D issued on January 16, 2006.

#### **3.2.2 Functional Extensions and Modifications**

- 1. The real-time OS, M3T-MR30/4 which is compliant to μITRON 4.0 specifications, has been supported.
- 2. The ELF/DWARF2 format files generated using KPIT GNUM16C have been supported.
- 3. These commands, which can be invoked in Command Line, have been supported: breakpoint, breakpoint\_disable, breakpoint\_display, breakpoint\_clear register\_display, register\_set disassemble, assemble

### **3.3 M16C R8C Compact Emulator Debugger V.1.01.00**

In this version, the following specifications were changed from the previous version M16C R8C Compact Emulator Debugger V.1.00.01.

This version supports all of the function extensions and the revisions to the restrictions in the Highperformance Embedded Workshop V.4.00.02. For more details, please refer to RENESAS TOOL NEWS RSO-HEW\_1-050701D issued on July 1, 2005.

#### **3.3.1 Revisions to Restrictions**

- 1. A limitation has been corrected: To keep quickly pushing the step button on the toolbar switches the source mode of the source window into the disassembly mode.
- 2. Trace window may not read trace memory image files which was saved in the Trace window.

#### **3.3.2 Functional Extensions**

- 1. The following windows for the real-time OS debugging are added to this version.
	- (a) MR Window

## **3.4 M16C R8C Compact Emulator Debugger V.1.00.01**

In this version, the following specifications were changed from the previous version M16C R8C Compact Emulator Debugger V.1.00.00.

#### **3.4.1 Revisions to Restrictions**

1. A limitation has been corrected: The automatic backup function of workspaces does not operate properly.

For more details, please refer to RENESAS TOOL NEWS RSO-HEW\_1-050216D issued on February 16, 2005.

- 2. A limitation has been corrected: When connecting with emulator PC7501 or compact emulator in a debugging session of them, High-performance Embedded Workshop might load break points using address match interrupt that are deleted before.
- 3. A limitation has been corrected: When a setting of RAM monitoring area is changed with RAM Monitor Area Setting window, the setting displayed on-screen may not match with the actual ones, resulting in improper operation.

For more details, refer to RENESAS TOOL NEWS RSO-M3T-PD308MF-050216D issued on

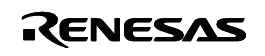

February 16, 2005.

- <span id="page-11-0"></span>4. A limitation has been corrected: If any of the following operations is performed with the C Watch window being undocked, the High-performance Embedded Workshop abnormally shut down. (a) Switching between sessions
	- (b) Closing a workspace
	- (c) Terminating an application program
	- For more details, please refer to RENESAS TOOL NEWS RSO-HEW\_2-050301D issued on March 1, 2005.
- 5. A limitation has been corrected: C watch window may not load correct variable names which are registered in the watch tab.

This problem occurs if a variable name is entered in any of the following ways:

- (a) An element of an array is specified using [ ] operator.
- Example: a[0]
- (b) A member of a structure or union is specified using . operator. Example: str.a
- (c) The destination of a pointer is pointed to using -> operator. Example: pstr->a
- (d) An Address or indirection operator (& or \*) is used. Example: &a or \*a

For more details, please refer to RENESAS TOOL NEWS RSO-HEW\_3-050301D issued on March 1, 2005.

6. A limitation has been corrected: The drag and drop operation in memory window may cause the general protection failure.

### **3.4.2 Functional Extensions**

- 1. Script window is modified to be able to change the display font.
- 2. The menu to open the online help for the emulator is added.

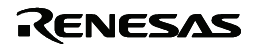